## Santiago HS Band, Orchestra & Colorguard

Are you having trouble logging into Charms? Are you NOT receiving our email communications? Want to know where to find out Band, Orchestra & Color Guard information? *If so, please take a few minutes to read over this flyer for assistance …*

#### **How to Log into Charms on a computer or smart device**

*The blue Charms App is no longer available. The website is mobile enabled.*

- Go to [https://www.charmsoffice.com](https://www.charmsoffice.com/) on your computer or smart device
- Click on "Login" button at the top of the page on the right
- Enter our school code, which is *SantiagoHSBand* and click on *"Enter Parent Area"* button
- Enter your student's CNUSD ID # in the "Student Area Password" once in, it may ask you to immediately create an 8-digit password that you will share with other members in your family. It is ONE (1) account for both student & parents.
- You're in!! Make sure you see *your* name in the upper right corner
- Choose *Update Info* and check your information or enter you information. It is important we have both parent's contact information (cell & emails) and student cell phone # & email

*Privacy, Band, and Charms: The Santiago Band or Charms will never do anything inappropriate with your private e-mails or cell phones. Your private information will NEVER be sold or shared with ANYBODY for ANY reason!!*

## **If you are not receiving our email Communications…**

Please use the QR code or the following link to our contact information sheet. And we will add your information into Charms for you!

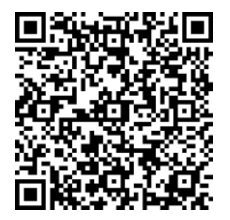

#### <https://forms.office.com/r/QJ6YHsasPQ>

**The things that should be looked at if you are not receiving our emails are:**

- 1. They could be going to Junk mail.
- 2. At some point, you or someone put us on your **"unsubscribe list"**.
- 3. Your firewall is not allowing our servers emails into your systems.
- 4. You might have to add us to your contact list before your system allows emails from Charms
- 5. They are coming from the email:
- [CharmsEmailSender@charmsmusic.com](mailto:CharmsEmailSender@charmsmusic.com)

Once you create a contact with this email address you can make the name whatever you choose - IE. - Band Communications; Band Boosters; Santiago Band

# **Band Website & Social Media**

You will find all the information you need for the entire year on our Band Website.

[www.bandsofsantiagosharks.org](http://www.bandsofsantiagosharks.org/)

Information on the current-upcoming events or updates to events will be found on our social media.

[www.facebook.com/bossboosters](http://www.facebook.com/bossboosters)

www.facebook.com/groups/bossboosters

[www.twitter.com/santiagobands](http://www.twitter.com/santiagobands)

<https://instagram.com/bandsofsantiagosharks>

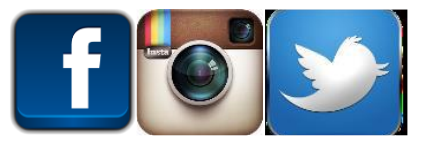

If you have any questions, concerns, need assistance with Charms, emails, or other issues please contact Tina Beaudoin at [christina.beaudoin@cnusd.k12.ca.us](mailto:christina.beaudoin@cnusd.k12.ca.us)